# **Logmein Free Sign up**

## **Remember I will be on the phone with you when you sign up.**

 The First thing we have to do is. Sign you up for a free logmein account. so....

- 1. Go to Logmein.com (next)
- 2. Go to the Products page and choose
- 3. "LOGMEIN FREE" it is in the pulldown menu on their home page

# This is NOT the free that you are looking for (this just a 30 day trial version)

**Try It Free** 

the version we are looking for has an unlimited use).

 The version we will be using is free for your use. ( Once again, it is unlimited in time) All of the other versions offered will cost money.

 Later on, if you feel the need you can pay for Logmein PRO.

 I do not believe that you will ever need anything more than the free version.

 What we are attempting to do is have a process that enables "ME" to see what "YOU" are doing when you are having problems on your computer. In simple words I can see what "PAGE' YOU ARE ON BEFORE YOU GET YOURSELF IN

**TROUBLE** 

# **NEXT**

Now you will go to a page that will allow you to signup for a free Logemein account. First You will

#### **1. HAVE TO ENTER YOUR EMAIL ADDRESS (two times for confirmation) 2. IT WILL ASK FOR A PASSWORD**

### **I WILL GIVE YOU A PASSWORD TO USE,**

THIS PASSWORD WILL ONLY BE USED by ME TO ACCESS YOUR COMPUTER.

( more on this further down the list)

3. Where it says Do you want to use this for IT

support choose NO by clicking on the link

Do you plan to use LogMeln

for IT support?

○ Yes | ● No

1 4. NOW WE CAN INSTALL THE PROGRAM this is very simple

all you have to do is follow the directions, and do not get confused and Chicken Out!!!. If you do not like this program it is very easy to uninstall

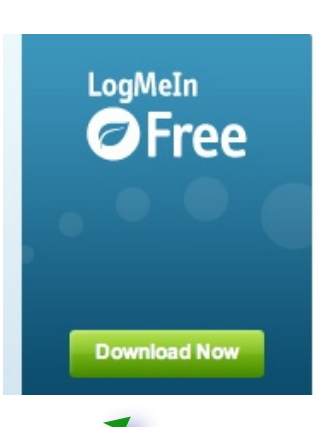

RemotelyAnywhere

Which LogMeln product is right for you?

**About Us** 

# **It looks like this**

**Support** 

**Contact** 

It will actually say LOGMEIN FREE, when you click on this link it will take you to a page. It will have a picture on it that <<<< looks like. On this page it will say "DOWNLOAD NOW"

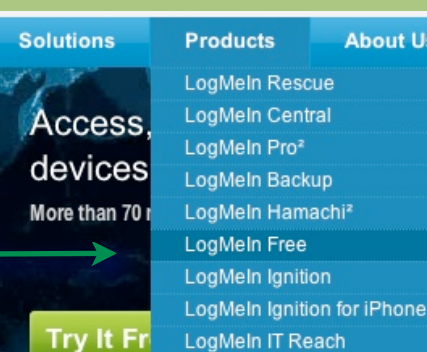